## beObank

## Beobank Online & Mobile - Virements multiples

## **FRAUDE / PHISHING**:

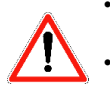

• Pour des raisons de sécurité, nous vous recommandons vivement de taper directement le nom exact du site www.beobank.be dans la barre d'adresse pour accéder à vos comptes via Beobank Online. Sauvegardez ce site dans vos favoris.

• Ne communiquez jamais votre code bancaire ou mot de passe par téléphone, e-mail, sms ou sur les réseaux sociaux. Beobank ne vous les demandera jamais de cette façon. Vous trouverez plus de conseils et exemples sur www.beobank.be

Cette fonction vous permet d'effectuer plusieurs virements pour un même ou plusieurs bénéficiaires en même temps.

## **Attention :**

- Afin de pouvoir effectuer des virements multiples les bénéficiaires doivent déjà être enregistrés.
- Le compte débiteur est le même pour tous les virements.

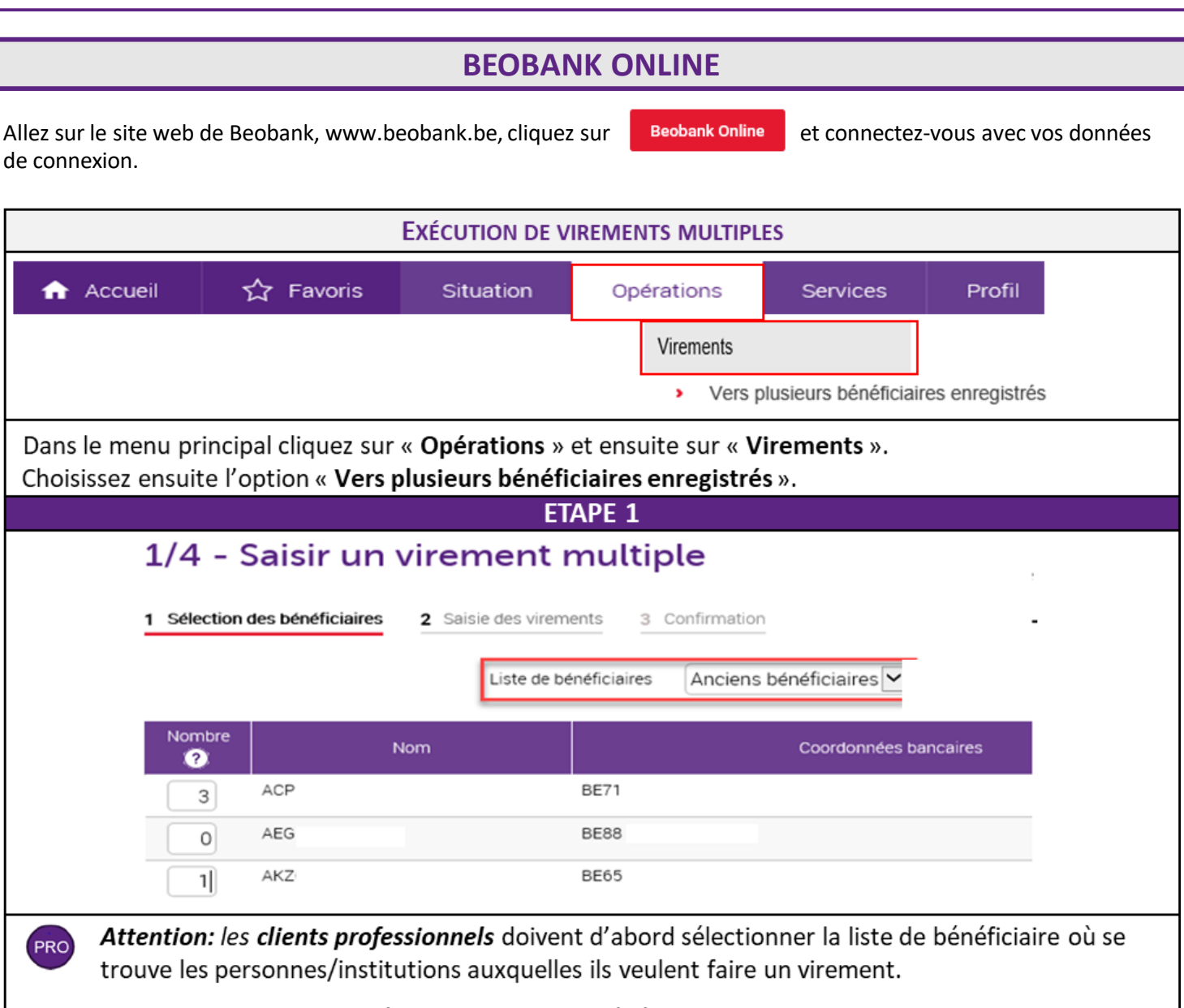

Saisissez le nombre de virements à effectuer vers un bénéficiaire (6 au plus). Vous pouvez effectuer des virements vers au plus 15 bénéficiaires différents.

Dans l'exemple, on exécute 3 virements pour ACP et 1 pour AKZ.

Cliquez ensuite sur « Valider ».

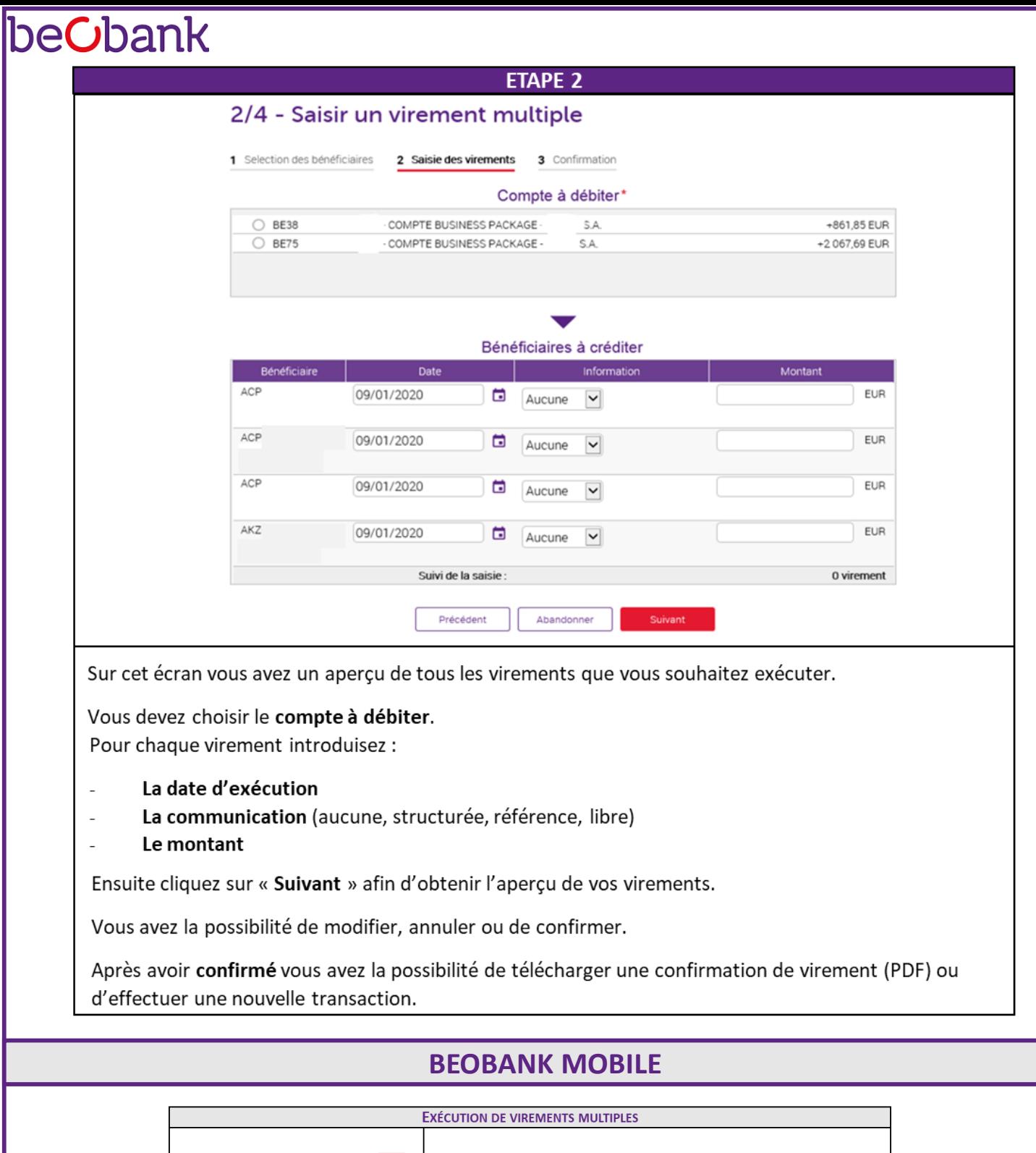

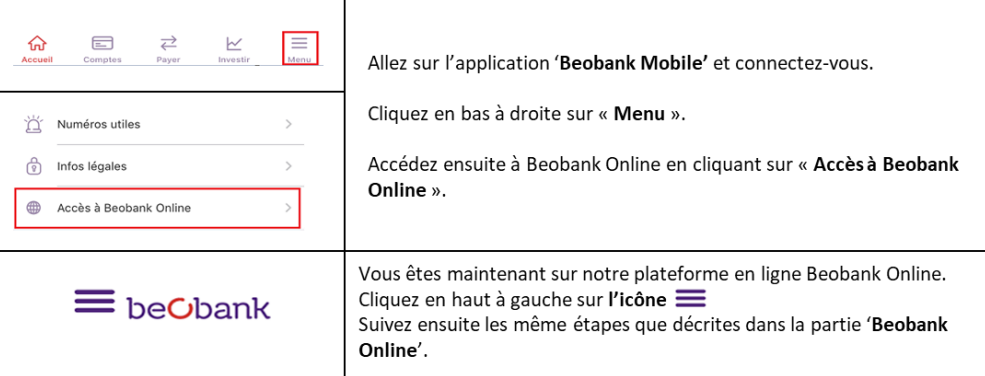